# INTEGRATION MANUAL

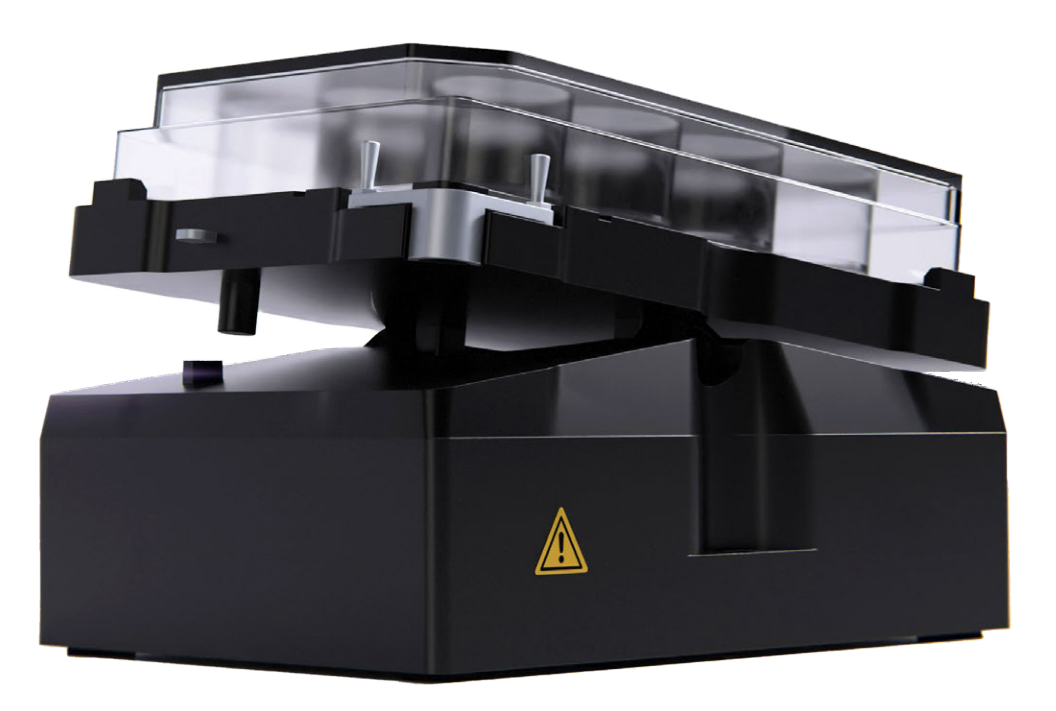

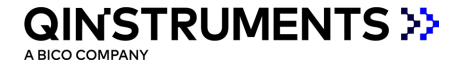

## <span id="page-1-0"></span>**TABLE OF CONTENTS**

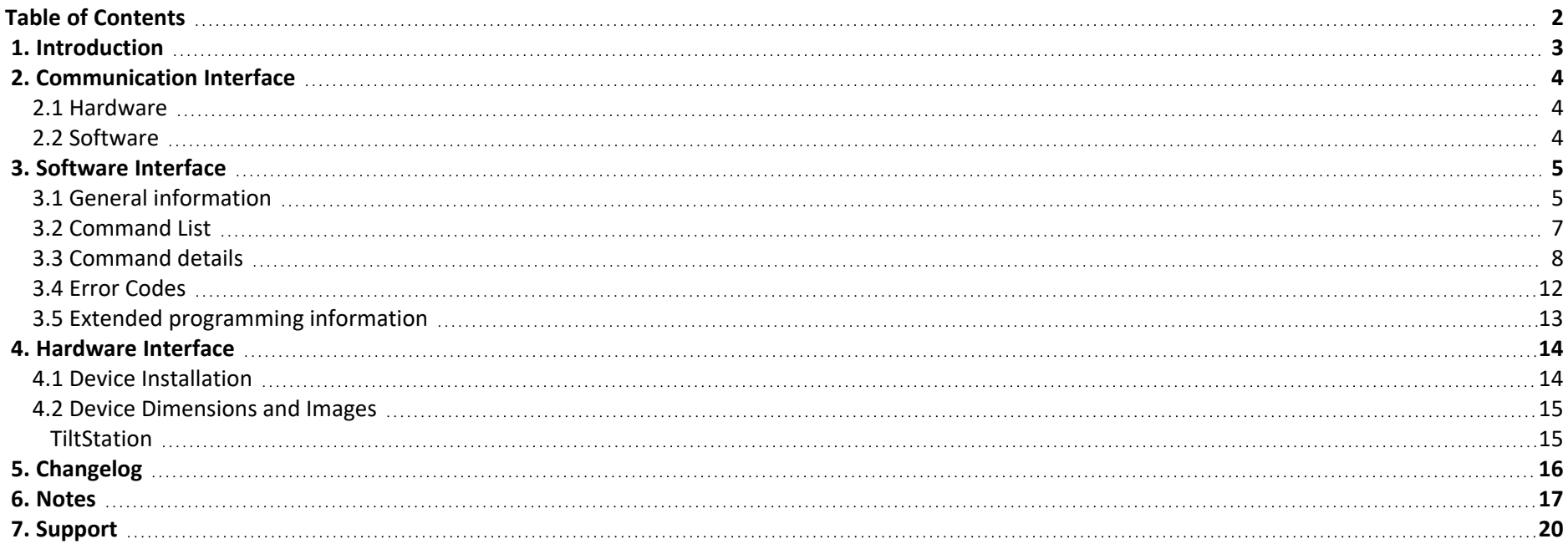

## <span id="page-2-0"></span>**1. INTRODUCTION**

QINSTRUMENTS devices are optimized to be integrated seamlessly into automation platforms. The simple and over all our devices standardized command set allows you to easily set and control process parameters and read out sensor values. Through the integrated microelectronics no other external components or control devices are necessary. All units are designed for continuous 24 hour hands-free operation when utilizing sound scientific methods

Providing long term stable hard- and software interfaces and supporting industry standard like SiLA®, paves the way to a superior level of lab automation. Due to the outstanding integration support we are happy to call the leading providers for lab automation our partners.

## <span id="page-3-1"></span><span id="page-3-0"></span>**2. COMMUNICATION INTERFACE**

## **2.1 HARDWARE**

The RS232 interface is available through the 9-pin D-subminiature connector. Pins 2 (TX), 3 (RX) and 5 (GND) on the connector are used (see picture below).

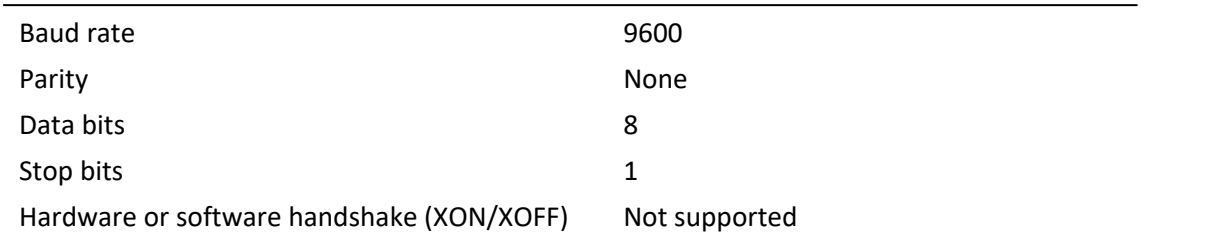

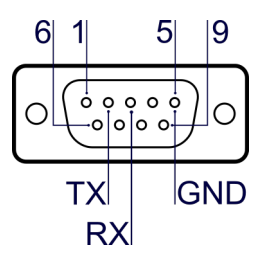

The power connection is realized via a barrel connector (ID 2.5 mm x OD 5.5 mm). For all devices the power supply must fulfill the following requirements. Only use the delivered power supply (Mean Well GST120A24) to fully stay within the device certification.

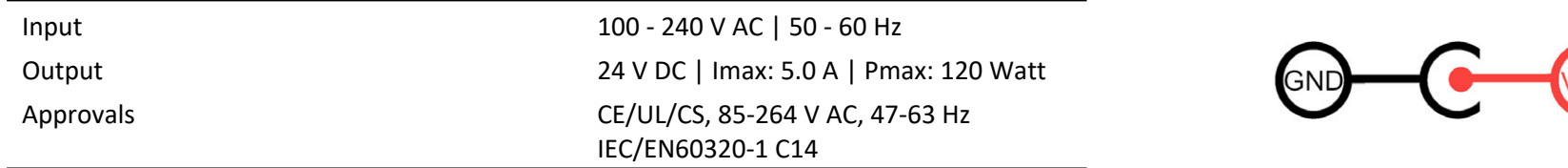

## <span id="page-3-2"></span>**2.2 SOFTWARE**

The device functions and parameters are controlled via the commands which are provided by QINSTRUMENTS and are explained in detail in chapter: ["Software](#page-4-0) [Interface"](#page-4-0) on the next page. Keep in mind that these commands are just the building blocks for a device driver. It is required to deal with device errors, logging, communication errors and lags, command timings and so on to realize a stable, solid and productive devices control. Additionally specific requirements that are related to the platform in which the unit is integrated might need to be addressed.

## <span id="page-4-1"></span><span id="page-4-0"></span>**3. SOFTWARE INTERFACE**

## **3.1 GENERAL INFORMATION**

#### **Device Orientation**

The TiltStation has 3 defined positions . They are called: WEST | HOME | EAST . These positions are defined in regard to the device orientation described in the pictures below. Front side is where the LED is situated, backside is where the outlet is situated.

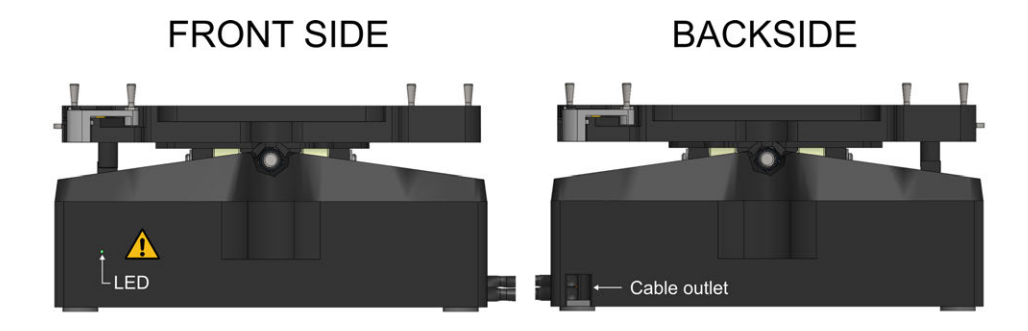

Looking at the FRONT SIDE the positions are defined as described in the picture below. Moving to the WEST or EAST position (tiltGoWest, tiltGoEast) means that the tablar is lowered at this side, see picture below.

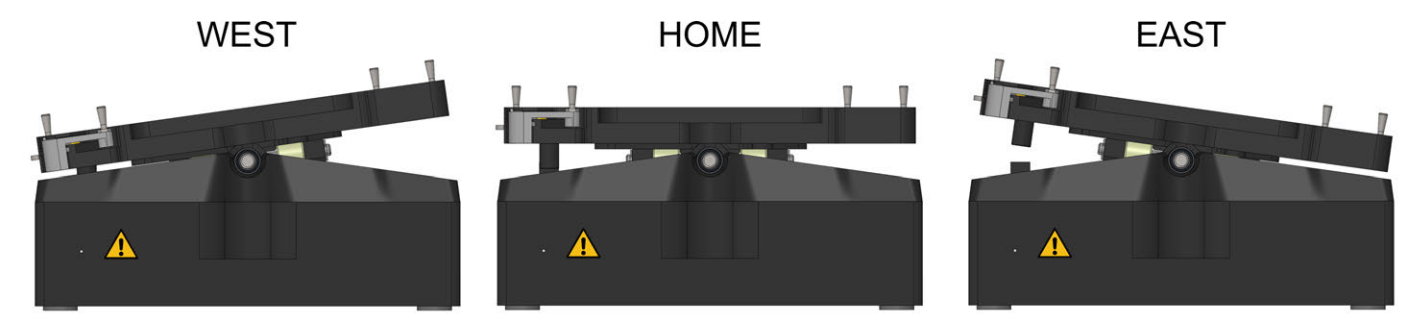

If required it is possible to switch the definition of WEST and EAST with the command setTiltPositionSwitch. Switching the positions is not persistent and needs to be done after each restart or reset of the device.

#### **Information**

All commands need to be terminated with:  $\langle CR \rangle^*$ 

All return values are terminated with:  $\langle CR \rangle \langle ER \rangle$ 

Sending an unknown command returns: u->'unknown command'<CR><LF>

After each switch on of the device or call of the reset command it is required to call tiltInit before any tilt motions can be executed. All commands that initiate a tilt motion before calling tiltInit will return an error; e.

Initialization sets the target speed to 2 oscil/min, afterwards the last setting for speed (stiopmt<value>) is kept

Initialization sets the target acceleration to 1 sec , afterwards the last setting for acceleration (stia<value>) is kept

If the device has an error **or** the command which is send interferes with the current status of the device, the device returns: e<CR><LF>\*\*\*

If an error occurs (smart LED turns red), the device must be reset, to clear its internal failure memory and continue working normally.

When the power supply is connected and active, the system is automatically started (boot process) and all hardware components will be checked. This process takes about 30 seconds.

After setting a parameter value or changing the device status with a set command, recheck the parameter value status with the related get command. This ensures a correct operation of hardware and software.

The waiting time for status requests with get command is minimum 100 milliseconds.

If the device is not used for longer than 15 min, please switch to the ECO mode with the command setEcoMode<CR> to save energy and decrease abrasion. Wake up the device with leaveEcoMode<CR>.

The following commands are changing a device parameter permanently. This means the value is saved to EEPROM and kept even if the device is powered off. disableCLED | enableCLED

\* <CR> is the term for the control character "carriage return" in ASCII code (decimal 13, hexadecimal 0x0D)

\*\* <LF> is the term for the control character "line feed" in ASCII code (decimal 10, hexadecimal 0x0A)

Getting e as return value does not necessarily mean that the device has an error. Device errors are written to the error list, which can be accessed with the gel command. An example for status interference is when the command  $\text{tilt}$  to is send while the device is already oscillating.

## <span id="page-6-0"></span>**3.2 COMMAND LIST**

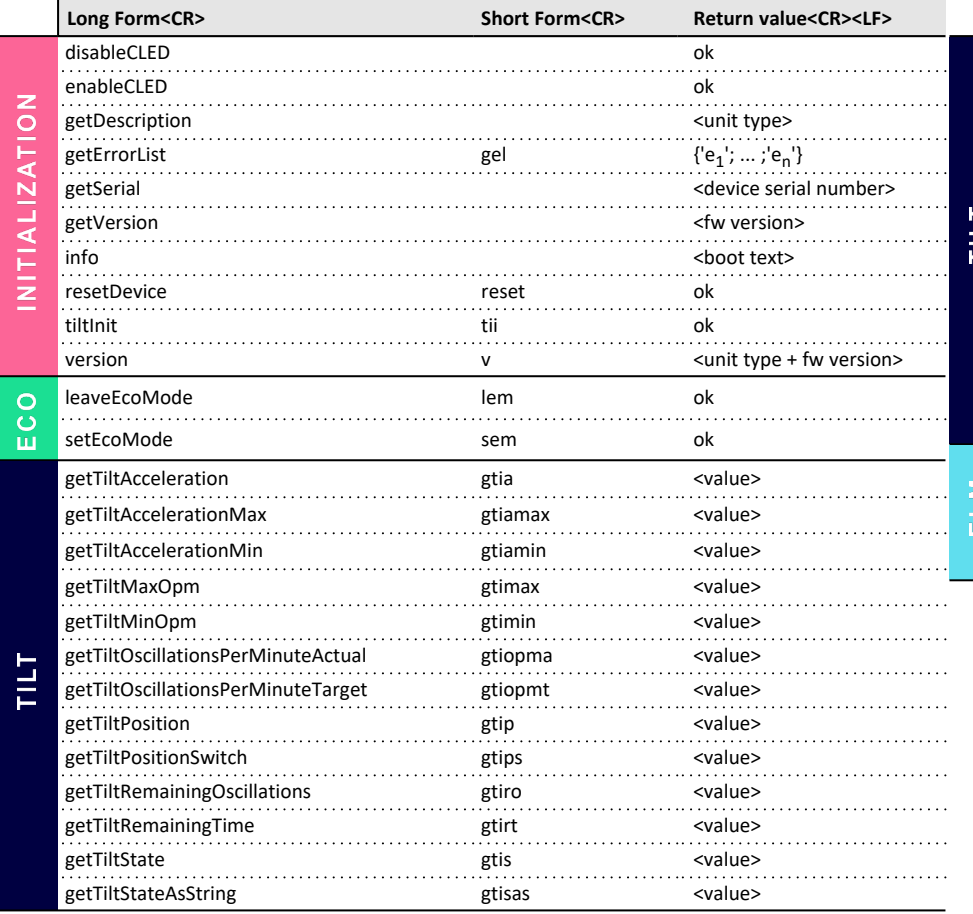

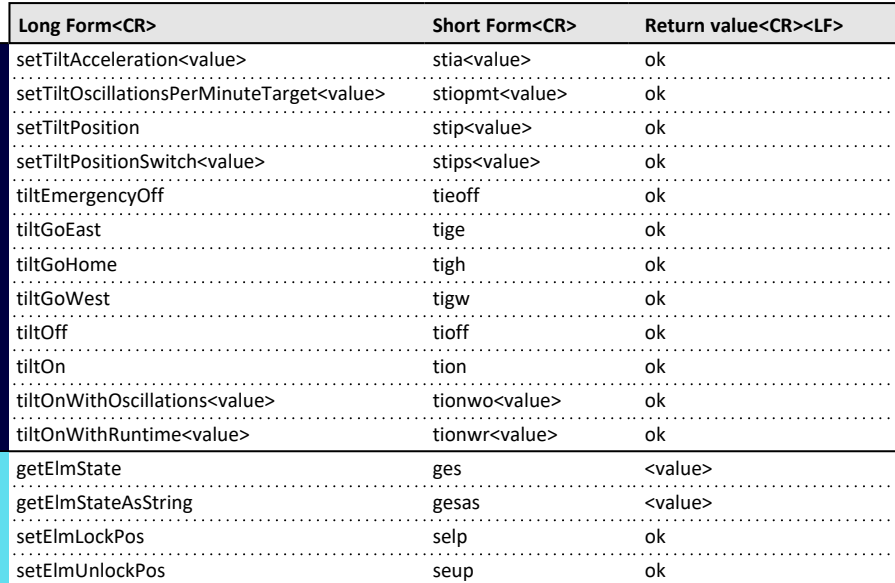

## <span id="page-7-0"></span>**3.3 COMMAND DETAILS**

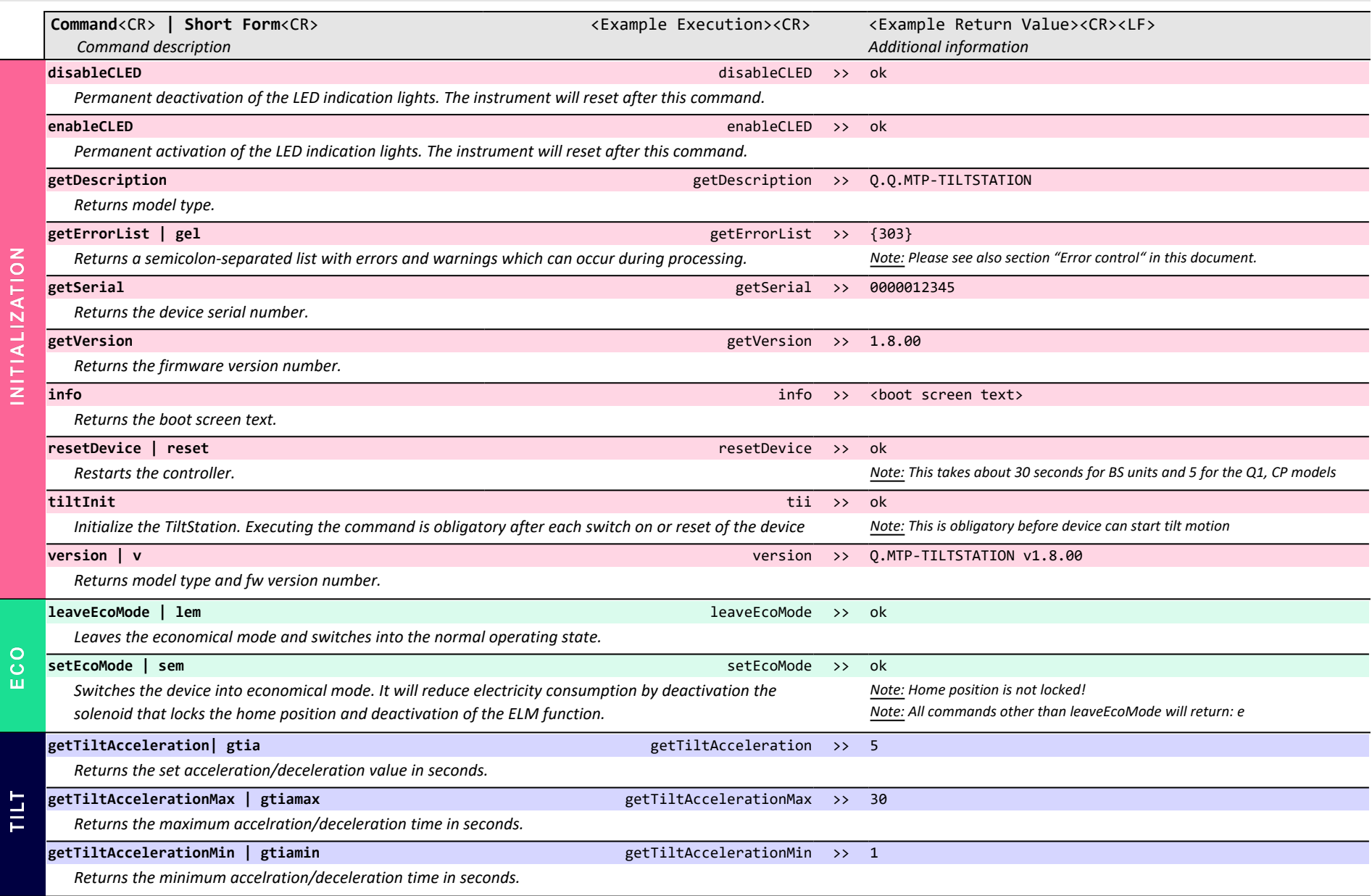

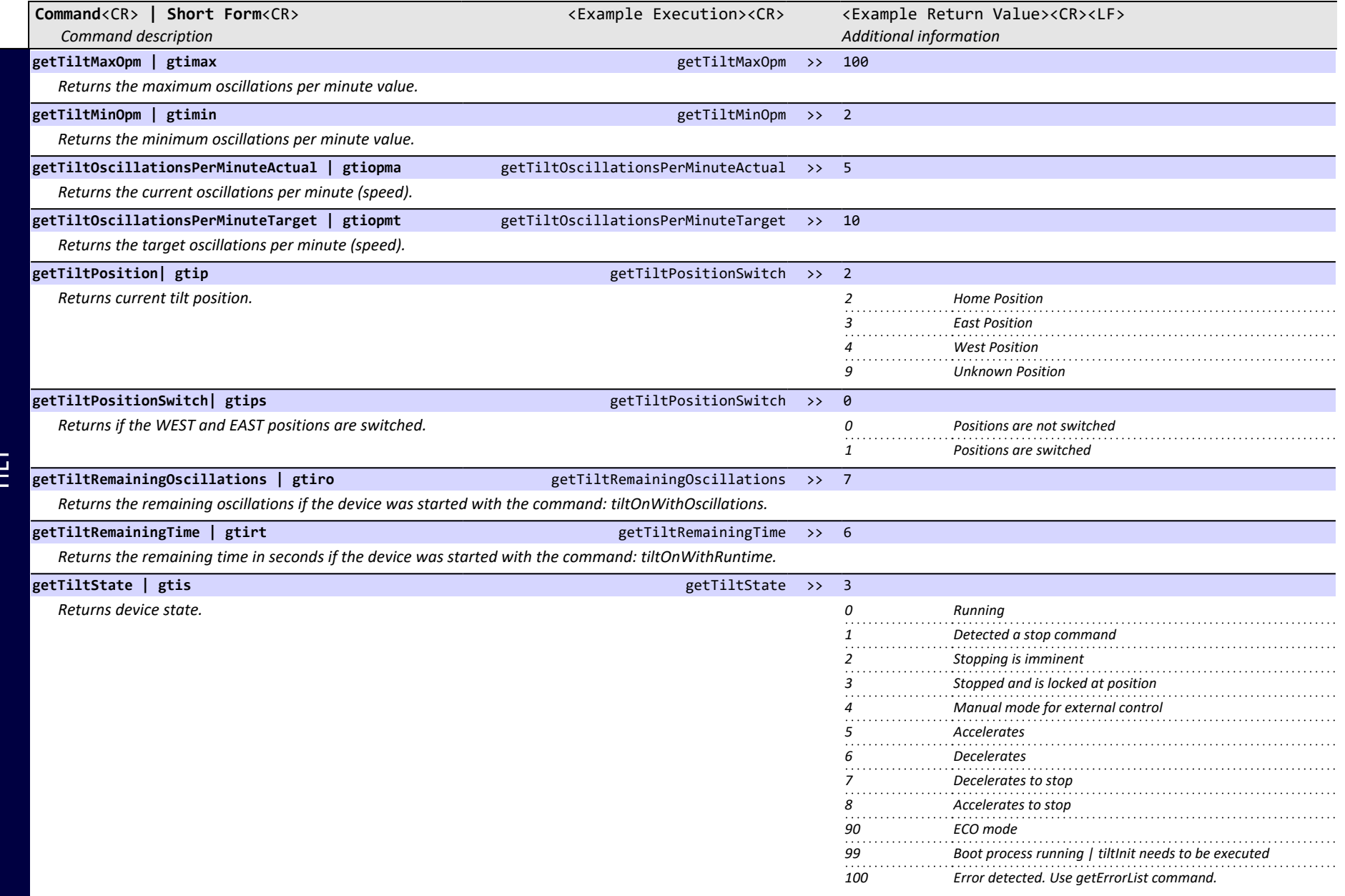

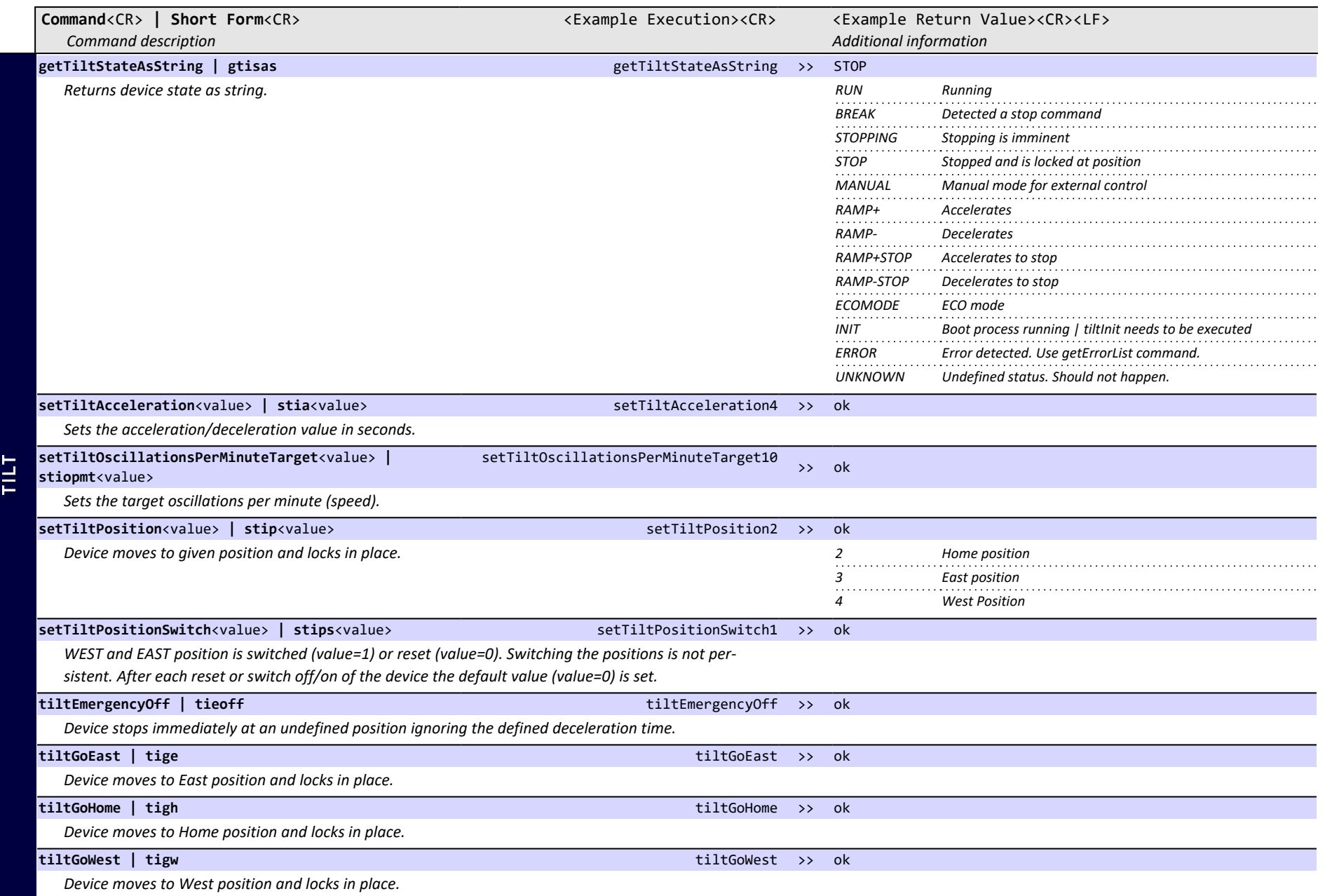

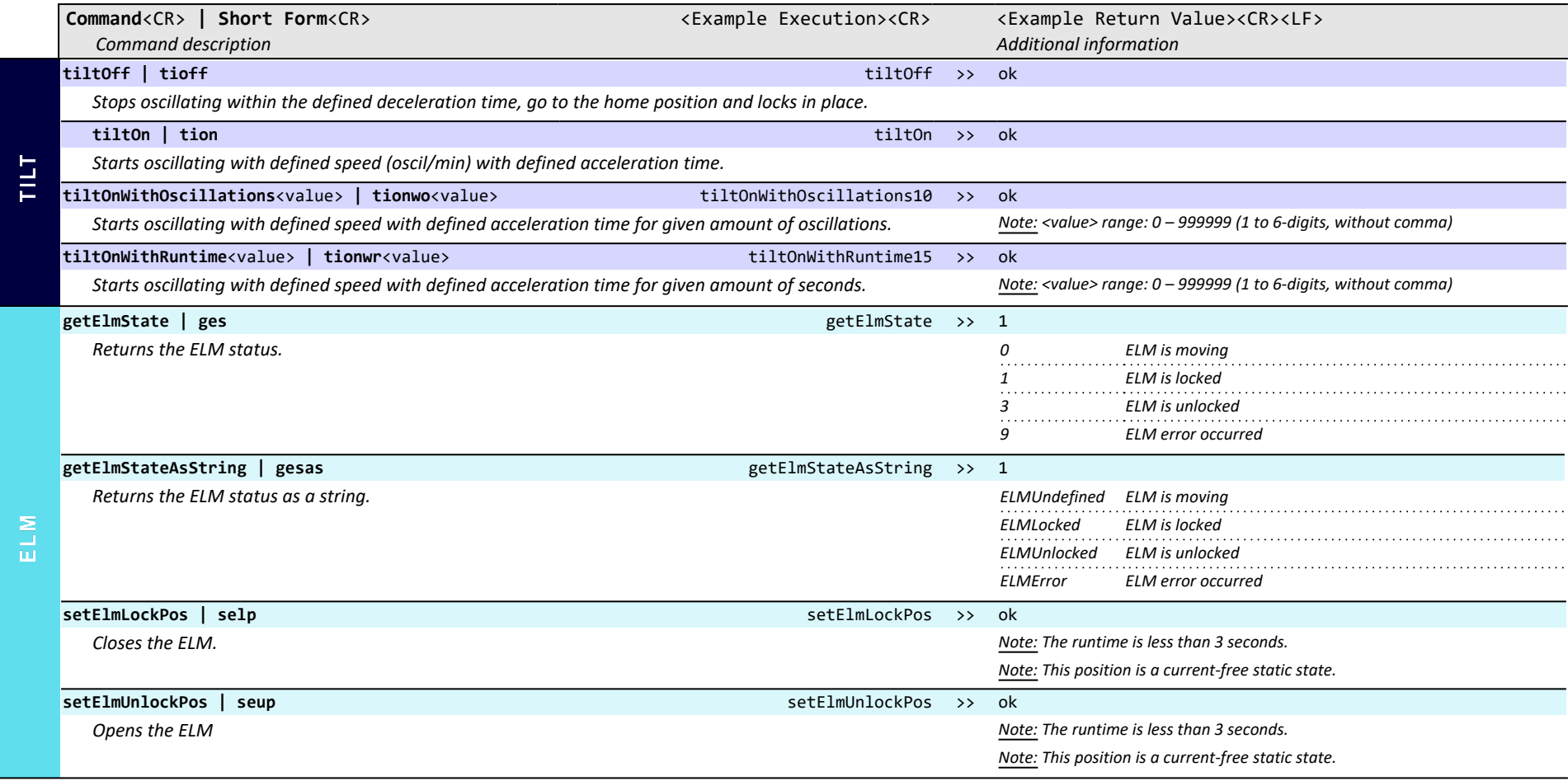

## <span id="page-11-0"></span>**3.4 ERROR CODES**

In case of failure the device smart LED turns red and the device error code is accessible via the command: getErrorList

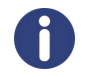

If an error occurred and not stated otherwise the device must be reset to clear its internal failure memory and continue working normally. If the error cannot be solved by restarting the device, please get in contact with our ["Support"](#page-19-0) on page 20

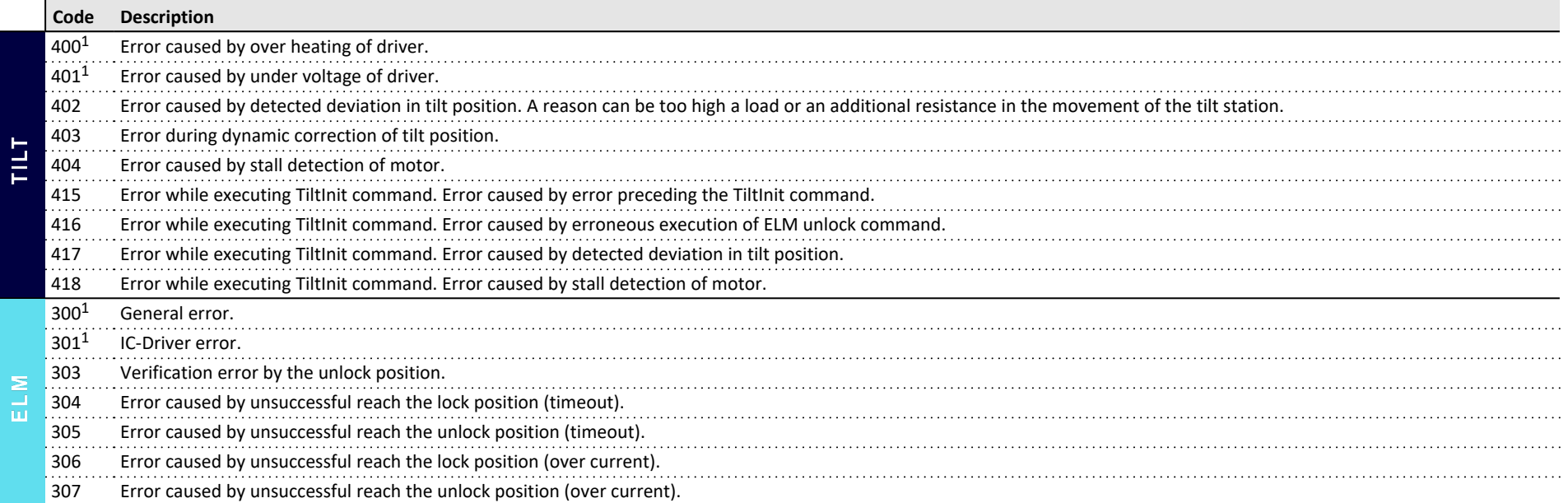

 $<sup>1</sup>$  - Please get in contact with the QINSTRUMENTS service team.</sup>

#### <span id="page-12-0"></span>**3.5 EXTENDED PROGRAMMING INFORMATION**

This chapter presents additional information on programming while using the device commands.

#### **Return value 'e'**

Information It is important to know that there are several situations in which the return value of a command is e, although there is no error in the device error list. This is due to point that the return value e is also returned if the command does not fit to the current status of the device or other criteria.

Examples are:

- Sending tion, tionwo or tionwr command if speed is not set
- Sending tion, tionwo or tionwr command while device is already running.
- Sending tion, tionwo or tionwr command while the ELM is open
- Most commands while in ECO mode
- $\bullet$  seup while ELM is already open and the other way around
- $\bullet$  ...
- Tip Use the get commands (getTiltState, getElmState) to evaluate the current device status before sending commands to prevent erroneous usage of commands.

#### **setElmLockPos | setElmUnlockPos | setEcoMode**

- Information After sending theses commands setElmLockPos, setElmUnlockPos, setEcoMode the device does not send an immediately response. The ok value is written to the serial input buffer after the ELM reached the (un)lock position, ECO mode. In the meantime, all commands that are send to the device will be buffered and executed after the device reached the new status.
- Tip To determine the end of the setElmLockPos, setElmUnlockPos, setEcoMode command, read from the serial input buffer until the ok value is received. Do not send any commands in the meantime.

#### **leaveEcoMode | resetDevice | tiltGoHome | tiltGoEast | tiltGoWest**

- Information After sending these commands the device immediately writes ok to the serial input buffer although the command execution has not finished. Commands that are send in the meantime will not be executed or return e.
- Tip The determine the end of the leaveEcoMode, resetDevice command poll for the device status with the getTiltState command until it reaches the status 3 (Device stopped and is locked in home position).

## <span id="page-13-1"></span><span id="page-13-0"></span>**4. HARDWARE INTERFACE**

## **4.1 DEVICE INSTALLATION**

All QINSTRUMENTS devices are mounted via the same physical interface and have one corner for the cable outlets, as can be seen in the schematic top view on the device, below.

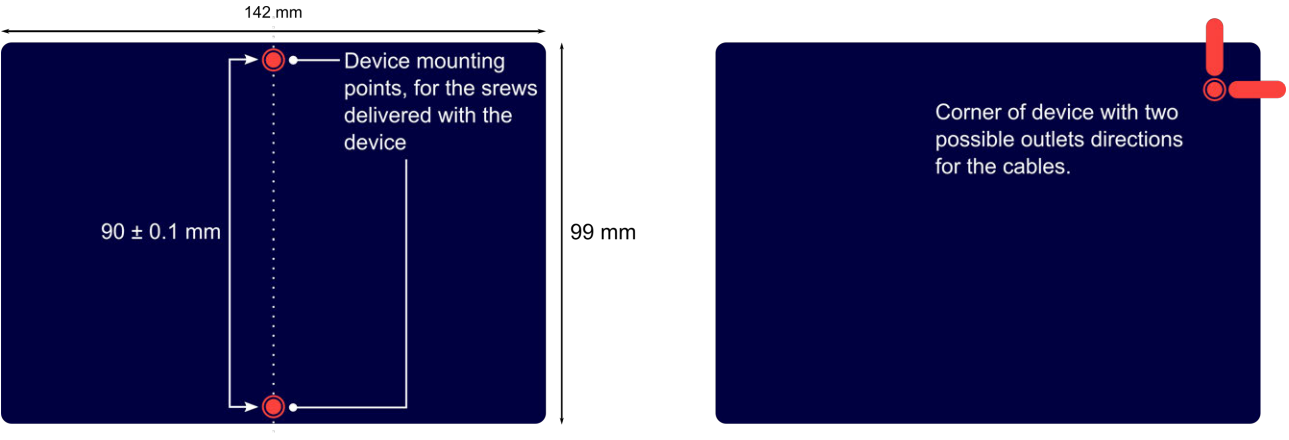

Figure 1 Schematic device top view showing the mounting points and cable outlet options

Besides mounting, other important aspects like the

- $\bullet$  cable length (2 m by default)
- sufficient venting for devices with heat/cool feature
- deal with condensation water for devices with cooling feature
- space between devices if multiple devices are integrated (space for ELM movement, air inlet and outlet, other Labware nearby, ...)
- height of adapters
- robot specific requirements (device height, clearance, collision areas, ...)
- $\bullet$  ...

need to be addressed when integrating one or multiple devices. A detailed description about the installation procedure, in depth device specifications and further device specific information is available in the device specific Operation manual.

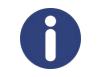

Required device installation information for each device is available online at: <https://www.qinstruments.com/service/downloads/> This information is mandatory required to successfully integrate a device.

## <span id="page-14-1"></span><span id="page-14-0"></span>**4.2 DEVICE DIMENSIONS AND IMAGES**

 $\circ$ 

œ  $142$ 

## **TiltStation**

2016-0710

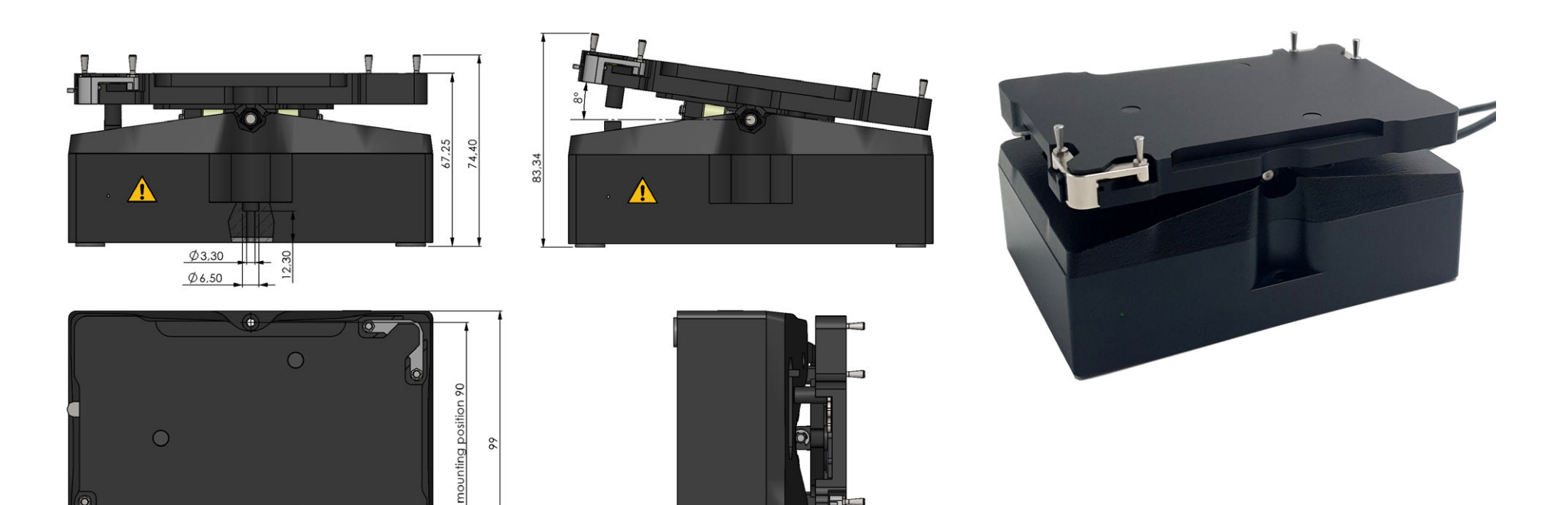

÷.

# <span id="page-15-0"></span>**5. CHANGELOG**

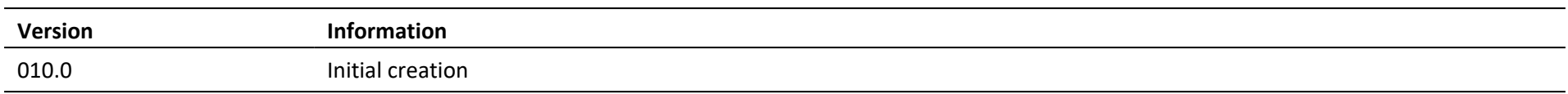

# <span id="page-16-0"></span>**6. NOTES**

# **NOTES**

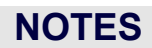

## <span id="page-19-0"></span>**7. SUPPORT**

We provide a range of technical material (e.g., application notes, poster, bulletin, data sheets) that describes our products and key applications in detail. All of our technical documents are available on our web page in the corresponding product pages. Technical Data Sheet, Operation manual, 2D and 3D drawings and Software can be found in the download area of each product.

Please use the following link to our support form (<https://www.qinstruments.com/service/support/>) in case service or support for your product is needed. Please ensure to provide the serial number, as it is an important information for our support team. Direct contact via phone or email is also possible.

**Online CONSTRUMENTS.com E-Mail** support@qinstruments.com **Phone** +49 3641 55430 **Address** QINSTRUMENTS GmbH **A BICO COMPANY** Loebstedter Strasse 101 07749 Jena Germany

#### **DISCLAIMER, LEGAL NOTICES AND TRADEMARKS**

All document design, text, graphics, the selection and arrangement thereof and all other materials in this document are copyright by QINSTRUMENTS. QINSTRUMENTS GmbH reserves the right to modify their products for quality improvement and such modifications may not be documented in this manual. This manual and the information herein have been assembled with due diligence. QINSTRUMENTS does not assume liability for misprints or cases of damage resulting from misprints in this manual. If there are any uncertainties, please contact info@qinstruments.com.

QINSTRUMENTS is owner of numerous patents worldwide. Please respect our intellectual property.

**WO2008135565, US8323588, EP2144716**: Sample handling device for and methods of handling a sample | **WO2011113858, US9126162, EP2547431**: Positioning unit for a functional unit **WO2013113847, US10052598, EP2809436**: Cog-based mechanism for generating an orbital shaking motion

**WO2013113849, US9371889, EP2809435**: Mechanism for generating an orbital motion or a rotation motion by inversing a drive direction of a drive unit

**WO2014207243, US20160368003, EP3013480**: Application-specific sample processing by modules surrounding a rotor mechanism for sample mixing and sample separation

**WO002022128814A1**: Laboratory apparatus comprising a fixing mechanism for fixing a slide | **WO002022128809A2**: Laboratory apparatus comprising a mixing mechanism for mixing a medium of a slide

Please notify us in writing, by email or mail to our designated agent, if you believe that a user has infringed our intellectual property rights. QINSTRUMENTS trademarks are recognised worldwide. Please respect our trademarks as we will vigorously protect their proper usage.

#### **QINSTRUMENTS®, BioShake®, ColdPlate®, HeatPlate®** (QINSTRUMENTS GmbH)

Trademarks of third parties may appear on this site when referring to those entities or their products or services. All registered names, trademarks, etc. used on this site, even when not specifically marked as such, are not to be considered unprotected by law. Any names and trademarks not specifically marked or listed are property of the respective owner.

Further trademarks used in this website and catalogs: Brand® (BRAND GmbH + Co KG), Corning® (Corning, Inc.), Eppendorf® (Eppendorf AG), Thermomixer® (Eppendorf AG), Eppendorf Tubes® (Eppendorf AG), Eppendorf AG), Eppendorf twin.tec® (Eppendorf AG), Falcon® (Becton, Dickinson And Company), Greiner® (Greiner Labortechnik GmbH), MOXA® (Moxa, Inc.), NUNC® (Nunc NS Corporation), SILA Rapid Integration® (Association Consortium Standardization in Lab Automation), TECAN® (TECAN Group AG), Windows® (Microsoft Corporation).

Technical specifications are subject to change without notice. All rights reserved.